# Appendix I FB-DAP Simple HMI

# 1.0 General Information

In addition to timer, counter, register, and contact data access function, multiple data access panels of FB-DAP can be connected for multi-drops application of alarm message display, user-defined buttons, wireless card reading and used as the simple human-machine interface (HMI) devices.

## ■ FB-DAP Simple HMI

| Model Spec.                | FB-DAP-A(R)                    | FB-DAP-B(R)                                                         |  |  |  |  |  |  |  |
|----------------------------|--------------------------------|---------------------------------------------------------------------|--|--|--|--|--|--|--|
| Display                    | LCD (Character mode), 2-line   | LCD (Character mode), 2-line×16-character, LED backlight            |  |  |  |  |  |  |  |
| Button                     | 20-key                         | 20-key (4×5)                                                        |  |  |  |  |  |  |  |
| Wireless Card reading      | –AR and–BR only <sup>,</sup>   | distance 12~18cm                                                    |  |  |  |  |  |  |  |
| Power supply               | 5V                             | 24V                                                                 |  |  |  |  |  |  |  |
| Current consumption        | 100mA (120mA)                  | 41mA (48mA)                                                         |  |  |  |  |  |  |  |
| Communication<br>Interface | HCMOS                          | RS-485                                                              |  |  |  |  |  |  |  |
| Number of linked DAP       | 1                              | Max. 16                                                             |  |  |  |  |  |  |  |
| PLC Com. Port connected    | port 0                         | port 0,1,2 (In which port 0 and 1 needed to be converted as RS-485) |  |  |  |  |  |  |  |
| General features           | Status access of Timer/co      | unter, register and contact                                         |  |  |  |  |  |  |  |
| Concrai locatoreo          | (write protect contro          | l for each data type)                                               |  |  |  |  |  |  |  |
| Special features           | Alarm, message display, user   | -defined of special quick keys                                      |  |  |  |  |  |  |  |
| Card writing feature       | Order for machine with special | numbers from Fatek is required                                      |  |  |  |  |  |  |  |

<sup>※</sup> MA, MU type PLC can connect to FB-DAP-B(R) through the usage of FB-485P0 converter.

## ■ Wireless sensing card

| Model Spec.       | CARD-1                                            | CARD-2                                                   |  |  |  |  |  |  |
|-------------------|---------------------------------------------------|----------------------------------------------------------|--|--|--|--|--|--|
| Memory            | 64bits with Cyclic Redundancy Check (CRC) on data |                                                          |  |  |  |  |  |  |
| Operation temp.   | −25°C∼50°C (conforming to ISO7810)                |                                                          |  |  |  |  |  |  |
| Power supply      |                                                   | m wireless electric waves released by an reading module) |  |  |  |  |  |  |
| Sensing distance  | 12cm~18cm(from FB-DAP front)                      |                                                          |  |  |  |  |  |  |
| Number of writing | Read only(uncopiable, exclusively)                | More than 10000 times                                    |  |  |  |  |  |  |
| Size (mm)         | 86×5                                              | 4×13                                                     |  |  |  |  |  |  |
| Weight (Gram)     | 12                                                |                                                          |  |  |  |  |  |  |

# 1.1 Dimensions

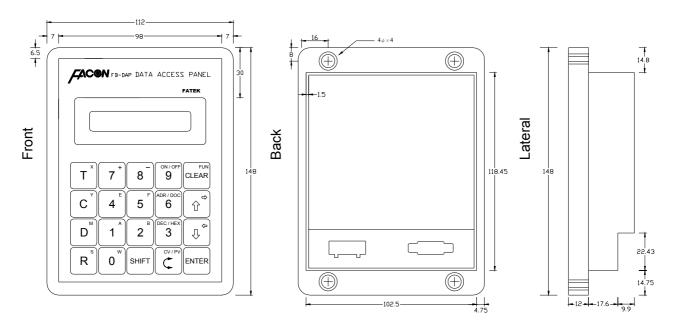

# 1.2 Important things before operation

- 1. FB-DAP will return to the operation mode (general data setter and user-defined 8/16 quick keys) after power off and for the DAPs that are connected together can work at different modes.
- 2. When works with FB-DAP, D2944~D3071 register of PLC will be reserved for DAP application (in which data set by all the FUN functions can be stored except item 11), the user shall avoid to use these registers.
- 3. Any communication port of FB PLC, once converted to a RS-485 interface (port 2 is itself a RS-485 interface), can connect up to a maximum of 16 FB-DAP-B(R)s.

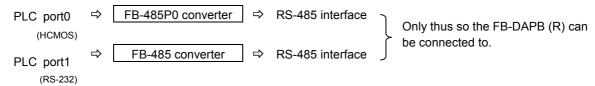

- 4. When PLC works with FB-DAP-B(R), the station number of PLC is limited to a range of 1~32.
- 5. The allowable baud rate for PLC and FB-DAP-B(R) connection (DAP can automatically detect) are as follows port0, 1, 2: 9600 / 19200 / 38400 \cdot Even \cdot 7Data bits \cdot 1Stop bit ex: R4158=5521H, i.e. port2 being 9600; R4158=5523H, i.e. port2 being 38400.
- 6. When many sets of DAP are connected, if any two or more have the same station number, then DAP will request for number change, which can be done by only entering "C" + D" + POWDAP + POWDAP
- 7. The communication line of the RS-485 interface must use a twisted pair with a shielded cover on the outer layer. Please refer to chapter 12-5 in the Operation Manual II for other important points.
- 8. The scan time of PLC will affect the update time of DAP.
- 9. The OS version of FB-DAPB(R) shall come after V2.00 so that multi-drop can be connected. Press to show the OS version.
- 10. When WinProladder(or FP07) and DAP are connected to the same PLC, to change the program through WinProladder is not allowed, if so, the timer value displayed by DAP won't be correct (In this case, the DAP shall be reset).
- 11. OS versions after the V3.15 (including) of FP-07 can enter the document for contacts, registers with 16 characters at most.

# 1.3 The Main Functions of FB-DAP

The main functions of FB-DAP can be categorized as: data setting of counter, timer and register, parameter setting of FUN functions, wireless card reading, and message display function. The details of the functions will be introduced in the following sections.

# 1.4 Setting of General Data

FB-DAP can be used as a "TC setter" as well as the access to registers (R,D,W) and contacts (X,Y,M,S). In the FUN functions in the following sections, it can also be used as write-protect with T,C,R,D,X,Y,M,S. There are two measures to monitor data: ADR (general addresses) and DOC monitoring. The latter shall make DOC (16 characters in alphanumeric and symbols) in advance through WinProladder or FP07 for T, C, register R/D and contacts so the DOC can be displayed.

#### 1. ADR Monitoring

#### A. Timer and Counter Monitoring

Status

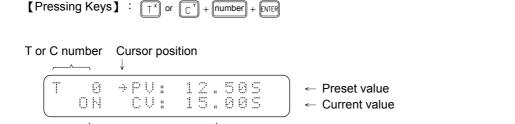

#### B. Registers (R,D,DR,DD,WX,WY,WM,WS) and contacts (X,Y,M,S) monitoring

### [Monitored range]

| Туре  | Т   | С   | D    | R    | DD   | DR   | WX  | WY  | WM   | WS  | Х   | Υ   | М    | S   |
|-------|-----|-----|------|------|------|------|-----|-----|------|-----|-----|-----|------|-----|
|       | 0   | 0   | 0    | 0    | 0    | 0    | 0   | 0   | 0    | 0   | 0   | 0   | 0    | 0   |
| Range | - 1 |     | - 1  |      |      |      |     | - 1 | - 1  | - 1 | - 1 | - 1 | - 1  | - 1 |
|       | 255 | 255 | 2943 | 8071 | 2492 | 8070 | 240 | 240 | 1984 | 984 | 255 | 255 | 2001 | 999 |

FB-DAP automatic detecting a decimal point position

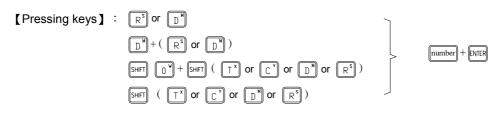

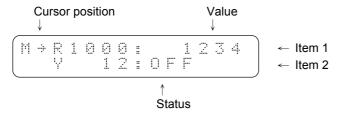

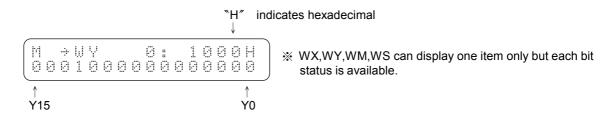

Note: 1 · Pressing (an move the cursor up and down or switch between CV or PV.

- 2 · Pressing or can decrease or increase the monitored item number.
- 3 · For a monitored item value, input a new value directly and then press . The status of the contacts can be changed by pressing [SHFT] + [99].
- 4 Pressing + 3 can change the format of display value (either with decimal or hexadecimal).

#### 2.DOC monitoring

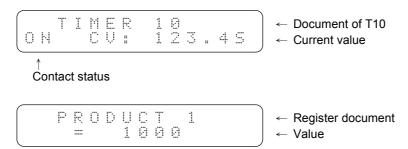

Note: 1.Pressing SHIT + 6 can switch the monitoring of ADR and DOC.

- 2.To switch the display between CV (current value) and PV of the timer (counter) can use
- 3. The or the moved up or down to next monitored item with DOC.
- 3. Quick monitoring FUN keys(FUN KEY 0~9, totaling 10 keys)

[Pressing keys]:  $SHFT + CLAP (OY \sim OY )$  Direct display of a monitored item set by the user.

Note: 1.Items to be monitored can be set from the following "FUN functions".

2.Items to be monitored can be displayed with ADR or DOC.

# 1.5 FUN Functions

## 1.5.1 Enter and Exit of FUN functions

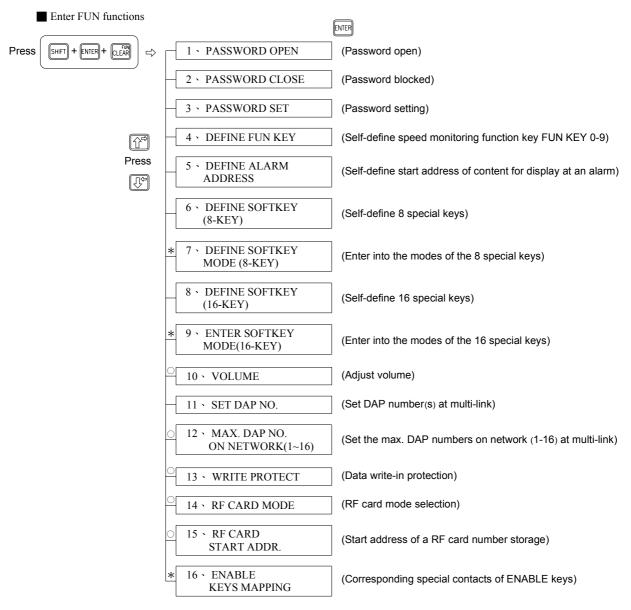

- \* : Indicates when multiple DAPs are connected, each DAP can be set respectively.
- : Indicates when multiple DAPs are connected, the information set by one of them is not available for use until PLC is reset.
- Exit of FUN functions to general information setter functions. Press SHIFT + CLEAR + Monitored items + ENTER
- Note: 1 · When several DAPs are connected, all FUN (except item 11)can be executed only by one DAP which will store the configuration to PLC (D2944~D3071).
  - 2 · After entering FUN 4~15, without password protection, all the FUN functions can be executed by only pressing . While password protection, it is required to pass it first before executing FUN functions.
  - 3 · If there has a password setting in DAP, FB-DAP will be in a password protection mode after each power up.
  - 4 · FUN items 1~9 can be entered with numeric keys directly and then go straight to that function.
  - 5 · After executing a item of FUN functions, if execution of other items is required, press the three keys SHIFT + CLEAR + ENTER again.

## 1.5.2 FUN function description

- FUN 1~3 (password)
  - 1 · Password can up to 4 digits (unrelated to LADDER program's password) .
  - 2 · After the password is set, it will enter a password-locked state after power up.
  - 3 · After the password is locked, all the FUN functions are not available.
- FUN 4 (DEFINE FUN KEY) : user-defined guick monitoring function keys

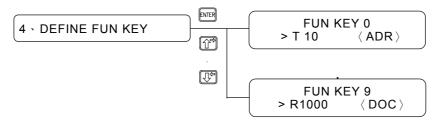

- 1. There are ten user-defined quick monitoring function keys in total.
- 2 . All items available for monitoring can be defined with the ten function keys.
- 3 · Pressing SHFT + SOUR can switch between ADR and DOC.
- FUN 5 (DEFINE ALARM ADDRESS) : Define the address for display when an alarm occur.
  - 1. There are ten start addresses, that is, ten levels of alarm signals.
  - 2. All items available for monitoring can be defined in the said ten start addresses.
  - 3. Pressing SHIFT + 6 can switch between ADR or DOC display.
  - 4. Control method of alarm message display are shown as follows:

### [Corresponding list for control]

| Alarm level (priority sequence) | Control contact | Index register | Base address of the content displayed |
|---------------------------------|-----------------|----------------|---------------------------------------|
| ALARM 0                         | M1900           | R3820          | user-defined                          |
| ALARM 1                         | M1901           | R3821          | user -defined                         |
| :                               |                 |                |                                       |
| ALARM 9                         | M1909           | R3829          | user -defined                         |

[Example] Assume the start address of ALARM 0 displayed content is R100,

If M1900=1 then the alarm address for display is R100 +  $(\,$  R3820 )

If R3820=0  $\Rightarrow$  Display address or DOC of R100

Note 1: When more than one alarm occurs at same time, only the address or DOC with higher priority can be displayed. The lower priority alarm will not be displayed until the higher priority alarm is disappeared.

Note 2 : To display a DOC (message) more than 16 characters, can change the index registers (R3820 $\sim$  R3829) to achieve this.

Note 3: M1911 can control whether to activate the alarm buzzer. If M1911=0 (default), it will be activated.

- FUN 6 (DEFINE SOFTKEY-8 KEYS) : user-defined 8 soft keys FUN 7 (ENTER SOFTKEY MODE-8 KEYS) : Enter 8 soft key mode
  - 1. User can define 8 soft keys :  $T^{\times} \cdot C^{\vee} \cdot D^{M} \cdot R^{S} \cdot M^{\square} \cdot C^{\square} \cdot C^{\square}$
  - 2. Definable range: R0~R3839 \ D0~D2943 \ M0~M1899.
  - 3. In defining M0 $\sim$ M1899, this key can be defined as one of the 5 modes.

| Mode | Definition | ì   | Description                           |
|------|------------|-----|---------------------------------------|
| 0    | Set        | (S) | Set this contact to 1                 |
| 1    | Reset      | (R) | Set this contact to 0                 |
| 2    | Moment     | (M) | 1 in pressing, 0 is released          |
| 3    | Inverse    | (1) | Pressing once will inverse the state. |
| 4    | Monitor    | (V) | Monitor this contact                  |

[Example] Assume T definition as R0, C definition as M0 mode 0(Set). Once enter the 8 soft key mode in function 7,

Then pressing  $\Box^*$   $\Rightarrow$  display address or DOC of R0.

© display address or DOC of M0 and force M0 ON

Note 1: After defining the 8 soft keys, once function 7 is executed, it will enter 8 soft key operation mode.

And then the 8 soft keys will be executed according to function 6 definitions.

Note 2: both can not be defined, but the other keys will be unaffected if not define.

Note 3 : To return to normal operation mode, press "  $\mathbb{C}^{\mathbb{Z}}$  + (D2972 content) +  $\mathbb{C}^{\mathbb{Z}}$  , among which D2972 content is from 0000 $\sim$ 9999 (4 digits required).

- FUN 8 (DEFINE SOFTKEY−16 KEYS) : user-defined 16 soft keys
   FUN 9 (ENTER SOFTKEY MODE−16 KEYS) : Enter 16 soft key mode
  - 1. Available for defining 16 soft keys :  $T^{x}$  \  $C^{y}$  \  $D^{M}$  \  $R^{s}$  \ SHIT \  $C^{y}$  \ O \ O
  - 2. Definable range: T0~T255 \ C0~C199 \ R0~R3839 \ D0~D2943 \ M0~M1899
  - 3. In defining M0~M1899, this key can be defined as one of the 5 modes and when a message is being displayed, if the key is pressed, the display will not be changed.

| Mode | Definitio | n   | Description                                |
|------|-----------|-----|--------------------------------------------|
| 0    | Set       | (S) | Set this contact to 1                      |
| 1    | Reset     | (R) | Set this contact to 0                      |
| 2    | Moment    | (M) | 1 in pressing, 0 in being released         |
| 3    | Inverse   | (1) | Pressing once will have one inverse phase. |
| 4    | Monitor   | (V) | Monitor this contact                       |

4. When defined as T, C, R or D, the value change is by pressing or to make the corresponding M1840~M1871 ON (the user is required to write a plus/minus 1 program in the LADDER program) to achieve this purpose.

| Soft<br>key | 0     | 1     | 2     | 3     | 4     | 5     | 6     | 7     | 8     | 9     | Т     | С     | D     | R     | SHIFT | ¢     |
|-------------|-------|-------|-------|-------|-------|-------|-------|-------|-------|-------|-------|-------|-------|-------|-------|-------|
| 仓           | M1840 | M1841 | M1842 | M1843 | M1844 | M1845 | M1846 | M1847 | M1848 | M1849 | M1850 | M1851 | M1852 | M1853 | M1854 | M1855 |
| Û           | M1856 | M1857 | M1858 | M1859 | M1860 | M1861 | M1862 | M1863 | M1864 | M1865 | M1866 | M1867 | M1868 | M1869 | M1870 | M1871 |

[Example] Assume  $T^{\times}$  defined as R0,  $C^{\times}$  defined as M0 mode 1 (Reset).

Press 

Display the address or DOC of R0, and then pressing 

C → Display the address or DOC of M0 and force M0 OFF.

Note 1: After the 16 soft keys are defined, once function 9 is executed, it will enter 16 soft key operation mode and then the 16 soft keys will be executed according to function 8 definition.

Note 2: to return to normal operation mode, press \* (LEAR + ( [ ] + [ ] + [ ] + [ ] + [ ] ) + [ ] \* •

FUN 11 (SET DAP NO.) : When DAP are connected as multi-drop, set DAP number.

After entering 16 soft key mode in function 9,

Any communication port of FB-PLC after converted to RS-485 interface (Among which port2 as such is a RS-485 interface) can connect up to 16 FB-DAP-B(R)s. Each DAP shall need a unique number, 1~16 (but one of them must be number 1). This DAP number has nothing to do with PLC numbers, meaning the number can be same with PLC number.

• FUN 12 (MAX. DAP NO. ON NETWORK) : when several DAPs are connected, set the biggest DAP number of the connected network. (Max. 16 DAPs, default 7)

In a connection of several DAPs, the new DAPs can be joined dynamically. The bigger the Max. DAP number, the longer the time to refresh the data of each DAP. As a result, set the Max. DAP number (the DAP number can not be bigger than this number) on the network appropriately will decrease time for data to update.

FUN 13 (WRITE PROTECT): Define the write protection control on different data type.

Aimed for monitored items (T, C, R, D, Y, M, S), set the information in write protection individually. Just fill in 1 at the corresponding place, and then the data type is write protected and is read only.

• FUN 14 (RF CARD MODE) : Wireless card reading mode

MODE= "1" 

⇒ once a RF card is read, it will beep once and will not display any information so the sensing speed can be faster. When many DAPs are connected, this mode will increase by about 60mS to each DAP for monitored item information.

• FUN 15 (RF CARD START ADDR.) : Start addresses storing the wireless RF card numbers

With this function can define the address for Storing a card number, the address can range from D0~D2860 (default to D2860). Please refer to the Wireless Card Reading Functions in 1.6 for detailed description.

FUN 16 (ENABLE KEYS MAPPING) : Enable the operation of key mapping

After this function is set to "Enable" and enter SOFTKEY MODE (8KEYS and 16KEYS), pressing a user-defined soft key will force ON one contact which corresponding to the depressed key and the other contacts will become OFF. When set to "Disable", the corresponding special contact of this DAP will not be effected.

The following table is the special contacts of soft-keys of 16 KEYS MODE for different DAP number:

| KEY<br>No. | Т     | С     | D     | R     | <b>7</b> (↑) | <b>4</b> (↓) | 1     | 0     | 8     | 5     | 2     | SHIFT | 9     | 6     | 3     | ¢     |
|------------|-------|-------|-------|-------|--------------|--------------|-------|-------|-------|-------|-------|-------|-------|-------|-------|-------|
| 1          | M1784 | M1785 | M1786 | M1787 | M1788        | M1789        | M1790 | M1791 | M1792 | M1793 | M1794 | M1795 | M1796 | M1797 | M1798 | M1799 |
| 2          | M1768 | M1769 | M1770 | M1771 | M1772        | M1773        | M1774 | M1775 | M1776 | M1777 | M1778 | M1779 | M1780 | M1781 | M1782 | M1783 |
| 3          | M1752 | M1753 | M1754 | M1755 | M1756        | M1757        | M1758 | M1759 | M1760 | M1761 | M1762 | M1763 | M1764 | M1765 | M1766 | M1767 |
| 4          | M1736 | M1737 | M1738 | M1739 | M1740        | M1741        | M1742 | M1743 | M1744 | M1745 | M1746 | M1747 | M1748 | M1749 | M1750 | M1751 |
| 5          | M1720 | M1721 | M1722 | M1723 | M1724        | M1725        | M1726 | M1727 | M1728 | M1729 | M1730 | M1731 | M1732 | M1733 | M1734 | M1735 |
| 6          | M1704 | M1705 | M1706 | M1707 | M1708        | M1709        | M1710 | M1711 | M1712 | M1713 | M1714 | M1715 | M1716 | M1717 | M1718 | M1719 |
| 7          | M1688 | M1689 | M1690 | M1691 | M1692        | M1693        | M1694 | M1695 | M1696 | M1697 | M1698 | M1699 | M1700 | M1701 | M1702 | M1703 |
| 8          | M1672 | M1673 | M1674 | M1675 | M1676        | M1677        | M1678 | M1679 | M1680 | M1681 | M1682 | M1683 | M1684 | M1685 | M1686 | M1687 |
| 9          | M1656 | M1657 | M1658 | M1659 | M1660        | M1661        | M1662 | M1663 | M1664 | M1665 | M1666 | M1667 | M1668 | M1669 | M1670 | M1671 |
| 10         | M1640 | M1641 | M1642 | M1643 | M1644        | M1645        | M1646 | M1647 | M1648 | M1649 | M1650 | M1651 | M1652 | M1653 | M1654 | M1655 |
| 11         | M1624 | M1625 | M1626 | M1627 | M1628        | M1629        | M1630 | M1631 | M1632 | M1633 | M1634 | M1635 | M1636 | M1637 | M1638 | M1639 |
| 12         | M1608 | M1609 | M1610 | M1611 | M1612        | M1613        | M1614 | M1615 | M1616 | M1617 | M1618 | M1619 | M1620 | M1621 | M1622 | M1623 |
| 13         | M1592 | M1593 | M1594 | M1595 | M1596        | M1597        | M1598 | M1599 | M1600 | M1601 | M1602 | M1603 | M1604 | M1605 | M1606 | M1607 |
| 14         | M1576 | M1577 | M1578 | M1579 | M1580        | M1581        | M1582 | M1583 | M1584 | M1585 | M1586 | M1587 | M1588 | M1589 | M1590 | M1591 |
| 15         | M1560 | M1561 | M1562 | M1563 | M1564        | M1565        | M1566 | M1567 | M1568 | M1569 | M1570 | M1571 | M1572 | M1573 | M1574 | M1575 |
| 16         | M1544 | M1545 | M1546 | M1547 | M1548        | M1549        | M1550 | M1551 | M1552 | M1553 | M1554 | M1555 | M1556 | M1557 | M1558 | M1559 |

In 8KEYS MODE, only 8 keys The Control of take the positions of the corresponding special contacts are effective.

 $\langle$  Example  $\rangle$  DAP No.2 : Pressing  $\boxed{\mathsf{T}^{\mathsf{x}}}$ , M1768 is ON and M1769 $\sim$ M1783 OFF.

DAP No. 5: Pressing , M1722 is ON and other contacts M1720~M1735 OFF.

# 1.6 Wireless card reading functions

- An applicable RF card is an read-only card (RF-CARD-1) or readable/writable card (RF-CARD-2). The card number of the read-only card is unique ( with 16 0~F digits) and not copyable. And card numbers read by FB-DAP-AR(BR) will be encoded further thus the security is high.
- The sensing distance of a RF card generally is 12∼18cm, but shall be kept away from electromagnetic wave interference source or high voltage power line.
- Readable/Writable cards (RF-CARD-2) can use Fatek's FB-DAP-W(with unique machine number) to write
  in the card number. The card number is encoded and relate with the machine number of the FB-DAP-W (the
  first 4 codes are the machine's number, the last 12 codes defined by the user). Only through Fatek's
  FB-DAP-A(B)R can a correct numbers be read. There are two ways to write the card number into
  Readable/Writable cards (RF-CARD-2).
- 1. Use FUN function 17 of FB-DAP-W to input the 12 digits card number with 0~F digits or use key and put the RF-CARD-2 in front of FB-DAP-W within 12cm and then press from the card number can be written into RF-CARD-2.

2. When CARD-2 within the sensing range of FB-DAP-A(B)W, the FB-DAP-A(B)W will put the sensed card number into register area for corresponding DAP station (please refer next section) after that it will check if the M1899 is on , if yes it will delay 150mS then read back the last three registers of the PLC area that was held the sensed card number for corresponding DAP station (for example, the 3 registers to hold the written card number is D2862~D2864 for DAP station #1) and write it into the CARD-2 and shown "OK" on LCD display.

When application, the ladder should first set the M1899 'on' then wait for the card-detecting signal occurred. Upon detecting the card approaching, the ladder should put the new card number that can be based on the sensed card number of this time or pre-determinate number into the 3 registers before the 150mS time limit is expired.

• The sensing card number storage locations and its application

FB-DAP puts the RF card numbers within sensing distance into two places in PLC. The places and application are described as follows:

1. Fixed in R3835~R3839 (totaling 5 registers) : During operation, shall control the M1910.

|       |    | umber<br>nat |
|-------|----|--------------|
| R3835 | N1 | N2           |
| R3836 | ×× | ××           |
| R3837 | ×× | ××           |
| R3838 | ×× | ××           |
| R3839 | ×× | ××           |

N1 : DAP number  $1 \sim 16$  (i.e.  $1H \sim 10H$ )

N2:52H(R:read-only card) or 57H(W:readable/writable card)

R3836~R3839 store 16 0~F card numbers

#### Application:

Only in monitoring (or8/16 soft keys) mode (non-FUN functions) and the RF card is within sensing distance, FB-DAP (-AR or -BR) will send the RF card number together with DAP number to PLC R3835  $\sim$  R3839. In mode 0 of function 14 (RF CARD MODE), all the user needs to do is compare the card number. If it is OK, then set M1910 to 1 and DAP will indicate "OK", or "ERROR" if M1910 is set to 0. When the RF card is out of sensing distance, DAP will show "NEXT" momentary and clear the content of PLC R3838  $\sim$  R3839 to 0, which means available for another RF card sensing. In mode 1 of function 14, as soon as DAP reads a card number, it will save it to R3835  $\sim$  R3839 with a beep. After the RF card exits, the 5 registers remain unchanged.

#### Applicable occasions:

Where one DAP or multiple DAPs are connected but RF cards are not used frequently, the program to be applied will be a lot easier. But in the event of a card number read from different DAPs at the same time, it will be difficult for PLC to identify the information correctly.

2. Default D2860  $\sim$  D2939 (16 different DAP take on 5 registers individually, i.e. 80 registers in all, but the locations can be changed through function 15) control one point of M1880  $\sim$  M1895 individually when in use.

|       |    | number<br>mat |       | Card number format |     |       | Card number format     |     |  |       | Card n                        | umber<br>mat |
|-------|----|---------------|-------|--------------------|-----|-------|------------------------|-----|--|-------|-------------------------------|--------------|
| D2860 | N1 | N2            | D2865 | N1                 | N2  | D2870 | N1                     | N2  |  | D2935 | N1                            | N2           |
| D2861 | ×× | ××            | D2866 | ××                 | ××  | D2871 | ××××                   |     |  | D2936 | ××                            | ××           |
| D2862 | ×× | ××            | D2867 | D2867 ××××         |     | D2872 | $\times \times \times$ |     |  | D2937 | $\times \times \times \times$ |              |
| D2863 | ×× | ××            | D2868 | ××                 | ××  | D2873 | ××                     | ××  |  | D2938 | ××                            | ××           |
| D2864 | ×× | ××            | D2869 | ××                 | ××  | D3974 | ××                     | ××  |  | D2939 | ××                            | ××           |
|       | No | o. 1          |       | No                 | . 2 |       | No                     | . 3 |  |       | No.                           | 16           |
|       | 1  | Ų             |       | 1                  | J   |       | 1                      | J   |  |       | 1                             | ļ            |
|       | M1 | 880           |       | M1                 | 881 |       | M1                     | 882 |  |       | M18                           | 395          |

#### Application method:

The application method is the same as described above-mentioned but that the storage places of card numbers and corresponding contacts for control are different. For example, in mode 0 of function 14, from No. 2 DAP sensing to the RF card, now no. 2 will send same card numbers to two different places in R3835 $\sim$ R3839 and D2865 $\sim$ D2869 (the content of the other registers remains unchanged), and all the user needs to do is control M1881 for the DAP to display "OK" or "ERROR". After the RF card exits, the content of the 10 registers R3835 $\sim$ R3839 and D2865 $\sim$ D2869 will be cleared to 0 (but remains unchanged in mode 1).

#### Applicable occasions:

When several DAPs are connected, the RF card can be read in from different DAPs and each DAP has its own card numbers storage places and control points so that no PLC misjudgment case occurs, but the programming will be more difficult.

¾ If you do not want the card number storing in R3835 ~ R3839 to reveal by other people, can use the Ladder program to fill in these registers with other fixed values immediately after the card number were checked.

## 1.7 Special message display function

In general data monitoring mode and soft key mode (16 KEYS), the user can configure the DAP to display the messages for different circumstances, and the two-line display on the LCD can be controlled individually to display different messages. Every message length can range from 1~511 characters, in which a maximum of 16 variables (if variables with 32-bit are not used, then it can use up to 25) can be included. When a message has more than 16 characters, the message will be scrolled left for display, in which the moving speed or pause time can be configured flexibly.

# 1.7.1 Message display application

The FB-DAPB(R) can be connected up to 16 sets (Number 1~16). Each DAP not only can display messages independently but also can display the same message simultaneously. If the certain special contact (R3780~M3813) is set, the DAP will display the ASCII message pointed by the corresponding pointer register (R3780 $\sim$ M3813). The content of the pointer register is the start register of messages, i.e. start of ASCII message. The pointer register content can be changed dynamically in order to display the different messages.

The following is a list of special contacts and pointer registers for each DAP to control the display of messages.

| Number of              | LCD             | line 1           | LCD             | line 2           |
|------------------------|-----------------|------------------|-----------------|------------------|
| a message<br>displayed | Special contact | Pointer register | Special contact | Pointer register |
| 1~16                   | M1800           | R3780            | M1801           | R3781            |
| 1                      | M1802           | R3782            | M1803           | R3783            |
| 2                      | M1804           | R3784            | M1805           | R3785            |
| 3                      | M1806           | R3786            | M1807           | R3787            |
| 4                      | M1808           | R3788            | M1809           | R3789            |
| 5                      | M1810           | R3790            | M1811           | R3791            |
| 6                      | M1812           | R3792            | M1813           | R3793            |
| 7                      | M1814           | R3794            | M1815           | R3795            |
| 8                      | M1816           | R3796            | M1817           | R3797            |
| 9                      | M1818           | R3798            | M1819           | R3799            |
| 10                     | M1820           | R3800            | M1821           | R3801            |
| 11                     | M1822           | R3802            | M1823           | R3803            |
| 12                     | M1824           | R3804            | M1825           | R3805            |
| 13                     | M1826           | R3806            | M1827           | R3807            |
| 14                     | M1828           | R3808            | M1829           | R3809            |
| 15                     | M1830           | R3810            | M1831           | R3811            |
| 16                     | M1832           | R3812            | M1833           | R3813            |

- The start register of a message indicated by an pointer register means : 0∼8070 : indicating R0∼R8070 10000∼13070 : indicating D0∼D3070
- Special contacts M1800 and M1801 have a priority display function.
- M1911 can control an alarm buzzer whether to sound or not. If M1911=0 (preset), it shall be activated.

 $\langle$  Example  $\rangle$  Assume M1803 from 0 $\rightarrow$ 1, R3783=100

Result: Line 2 of No. 1 of the LCD will display messages in ASCII Code starting by R100.

⟨ Example ⟩ Assume M1828 from 0→1, R3808=10000

Result: Line 1 of No. 14 of the LCD will display messages in ASCII Code starting by D0.

⟨ Example ⟩ Assume M1801 from 0→1, R3781=0

Result: Line 2 of all the DAPs will display messages in ASCII Code starting by R0.

# 1.7.2 The formats of messages (ASCII Table)

The formats of messages are very similar to the ASCII file in chapter 15 of the Advanced Manual that are all categorized as fixed background data and dynamic variable data. The former can be alphanumeric characters or symbols, and the later can be a data in binary, decimal or hexadecimal format.

The message length can be in the range 1~511 characters (including spaces), but because there are only 16 characters a line in a DAP LCD, if a message has more than 16 characters, it will be scrolled automatically toward the left (default speed is one character per second); if the message is less than 16 characters, the tail will be filled in with blank and without moving.

To edit a message, the WinProladder ASCII Editor can be applied. The editing command formats are as follows:

## ① Background data format

Any ASCII Code quoted with ' 'can be background data. To display a single quotation mark as such, two continuous quotation marks are a must. Example:

'I''M A BOY' will be displayed I'M A BOY

#### ② Variable data format

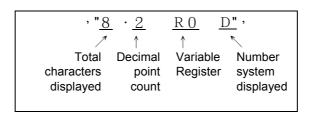

The formatted message in a pair of dual quotation marks " is used to indicate the register address (number) storing the variable data and in what format and number system to display.

- Total characters displayed: In this case, the value (including the minus sign) of the variable R0 is displayed with 8 characters. If the variable value needs more space than this field to display, the higher digits will be truncated. On the contrary will be padded with blanks.
- Decimal point count: the decimal point count in the total digits. In this case, with a total count of 8 digits, the
   decimal point count is 2. The decimal point sign " · " as such possesses one digit and
   there are 5 digits left in the integral part.
- Variable register: can be used as 16 bit register's R · D · WX · WY · · · · · · · , or 32 bit register's DR · DD · DWX · DWY · · · · · · · · etc. The content value in the register will be retrieved and displayed with the format and number system described in the " ″.
- Contacts: generally displayed as ON or OFF (total characters occupied is fixed to 3), but if affix with letter B it will show 0 or 1 (occupy 1 character space)
- Number system: can be hexadecimal H, decimal D (the number system will use decimal if without indication, so D can be omitted.), or binary B, etc., but a 32 bit variable can not be displayed with binary system.

In this case, R0's content value is -32768. In 8.2 format the result is displayed as:

|  | - | 3 | 2 | 7 |  | 6 | 8 |  |
|--|---|---|---|---|--|---|---|--|
|--|---|---|---|---|--|---|---|--|

If the format is changed from 8.2 to 5.1, then the result becomes:

## 3 Basic commands

nS Scroll left speed (repeatable)

Message scroll left one character every  $n \times 0.1s$ .  $n = 1 \sim 255$ .

nP Stop move (repeatable)

Message stops scrolling by  $n \times 0.1s$  then continue to scroll.  $n = 1 \sim 255$ .

• Comma

Used as a delimiter to separate the adjacent statements of formatted message. Each statement is a complete and executable.

- END End of a formatted message
  - NS and nP commands will not be activated until after the message preceding them moves to the left first
     place on the LCD display. It can be repeatedly appeared in any place of formatted message, but the
     same command cannot be adjacent.
  - ⟨ Example ⟩ Message is edited with WinProladder ASCII file editor. R0 is a starting register of an ASCII file and the formatted message is shown as follows:

```
5S, 20P, 'A=', "6.2R3840", 'B=', "6.2R3841", 30P, 'C: ', "1M0B", 'D: ', "1M1B", 'E: ', "1M2B", ', ', END
```

When M1800

And R3780

Are Not changed

If M1800 from 0→1 and R3780=0 (i.e. R0), Line 1 of the LCD of all DAPs is shown as follows:

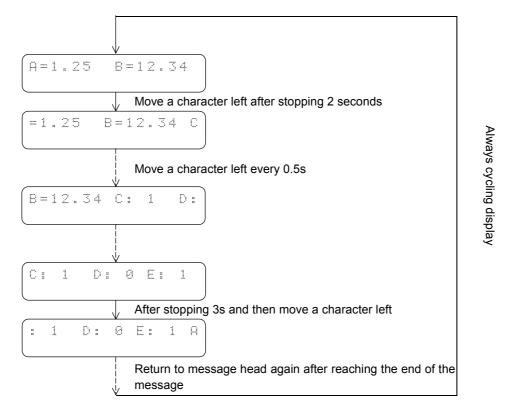

- Wariable data is renewable anytime.
- \* To display another message, just change R3780 value and not for M1800.